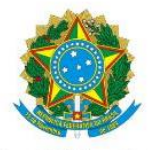

Serviço Público Federal Ministério da Educação Secretaria de Educação Profissional e Tecnológica Instituto Federal de Educação, Ciência e Tecnologia do Pará

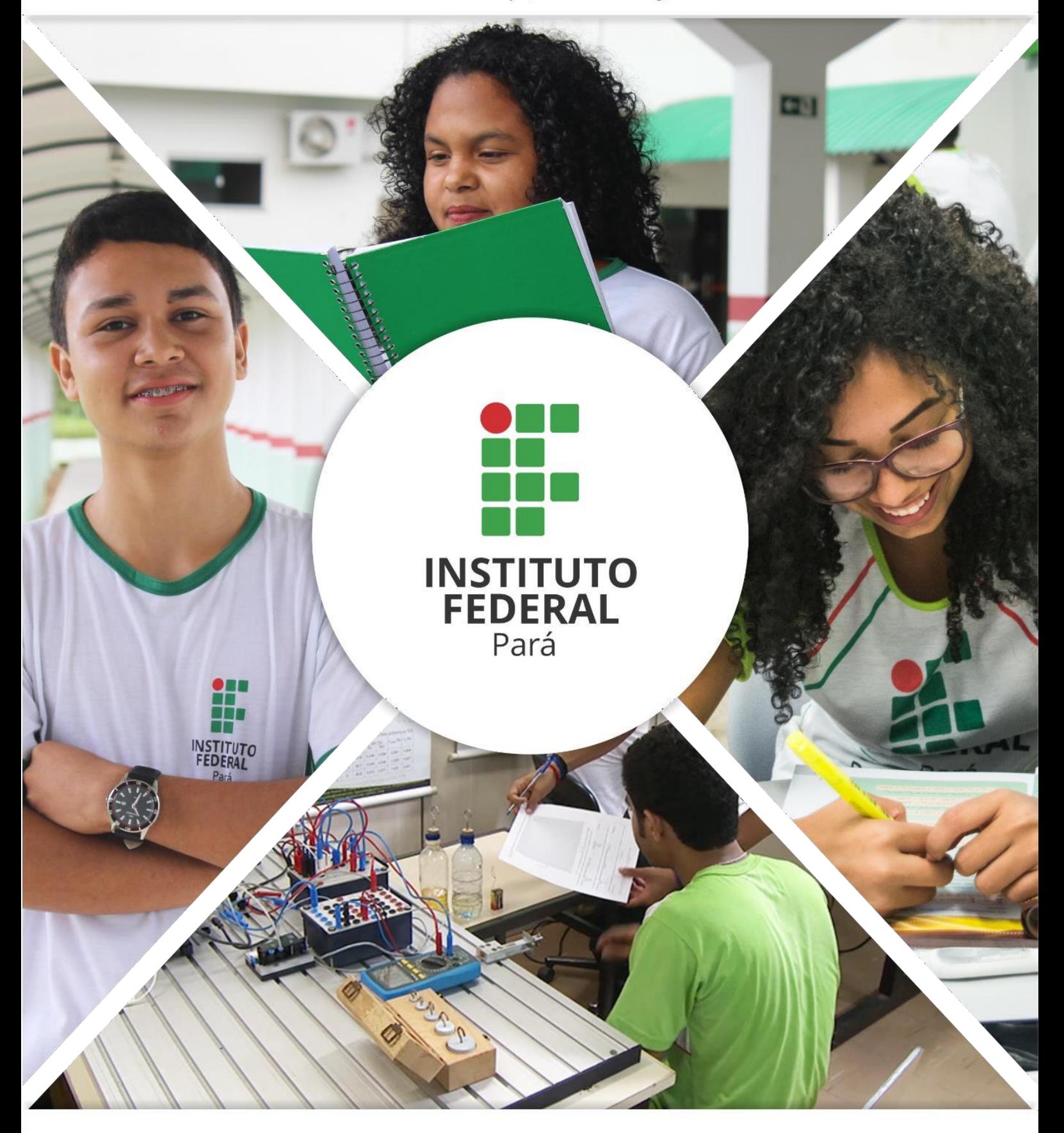

## CALENDÁRIO *LATO SENSU*

Manual de cadastro do calendário acadêmico do *Lato Sensu*

PASSO 1: acesse o SIGAA com o seu vínculo Diretoria de Ensino.

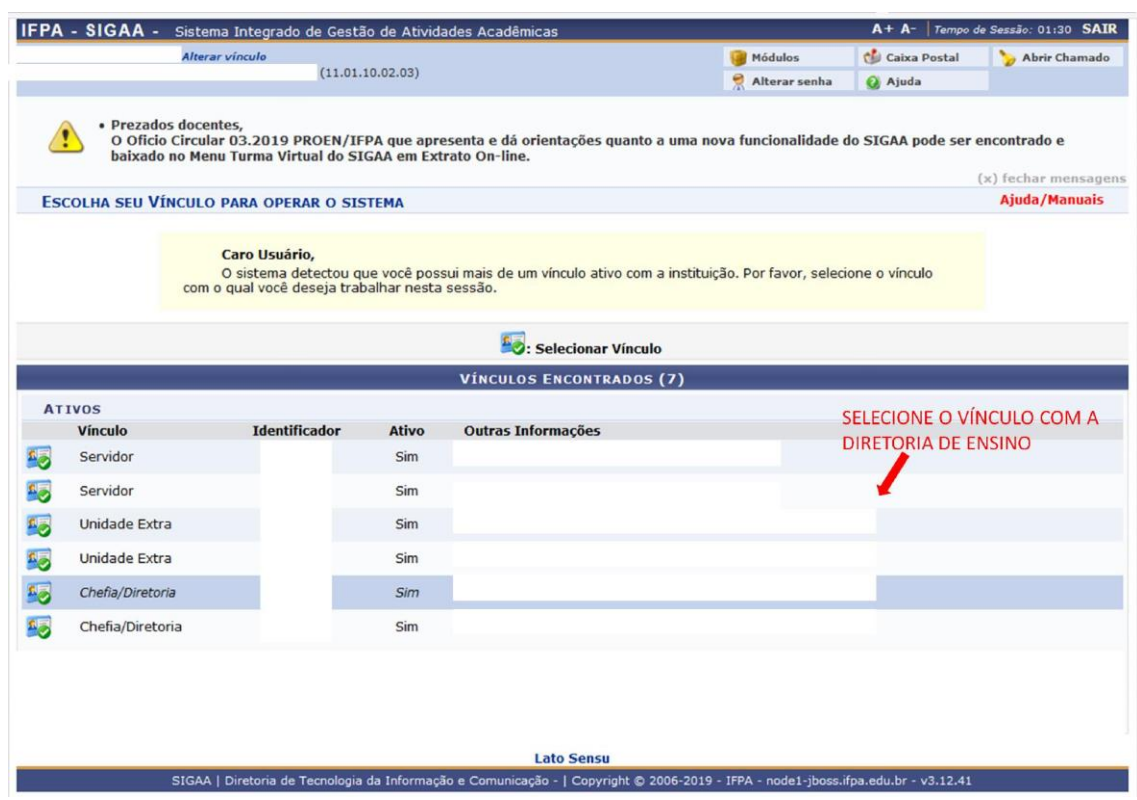

PASSO 2: selecione o Módulo Lato Sensu.

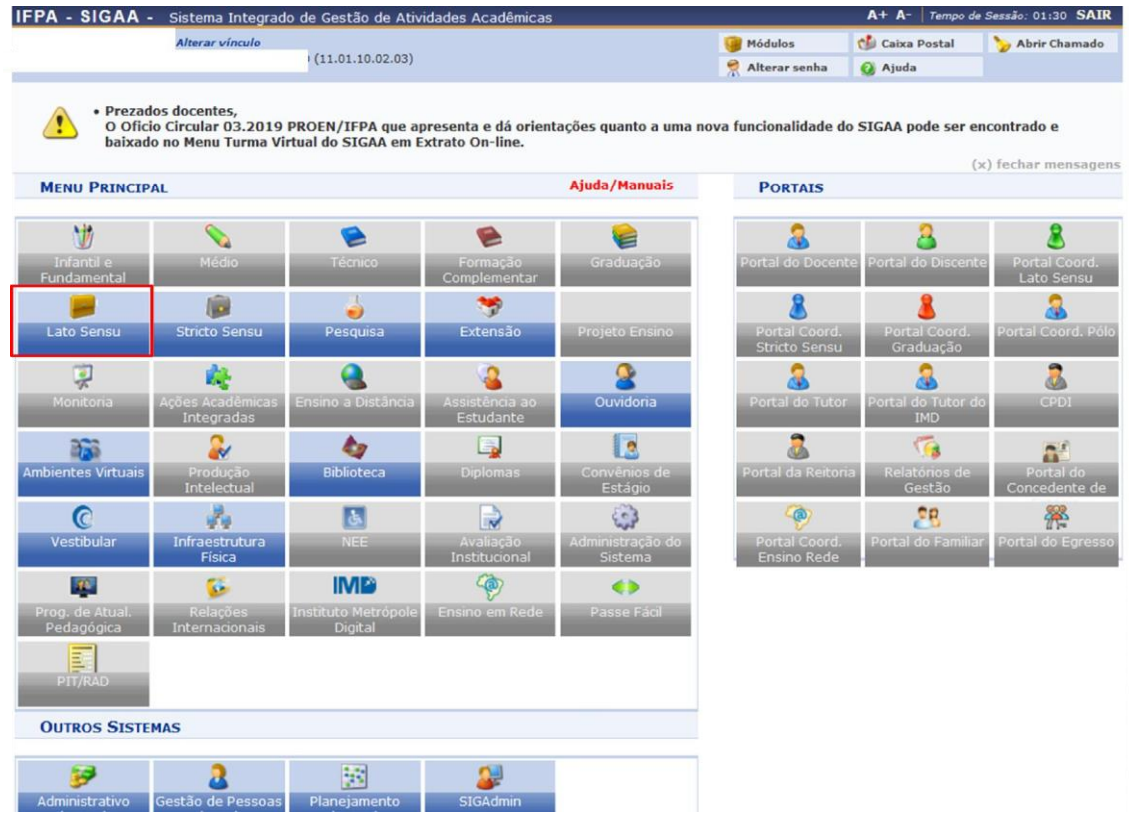

PASSO 3: selecione a aba "Administração", em seguida clique em "Calendário".

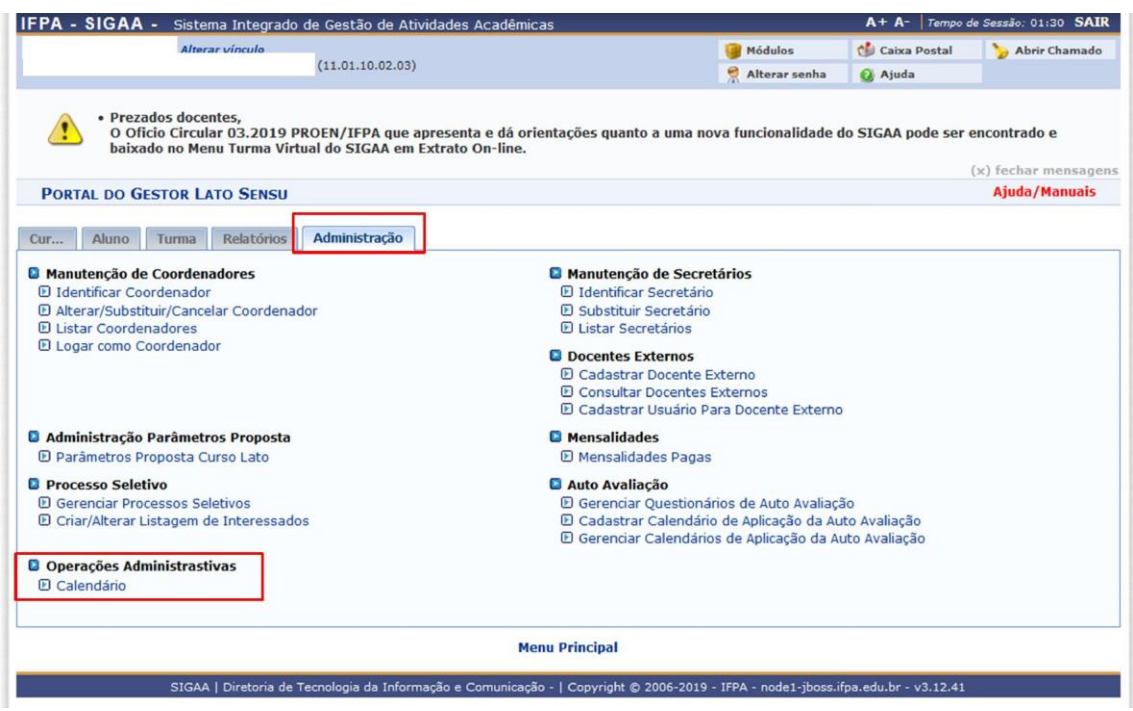

PASSO 4: selecione "Ver Calendários".

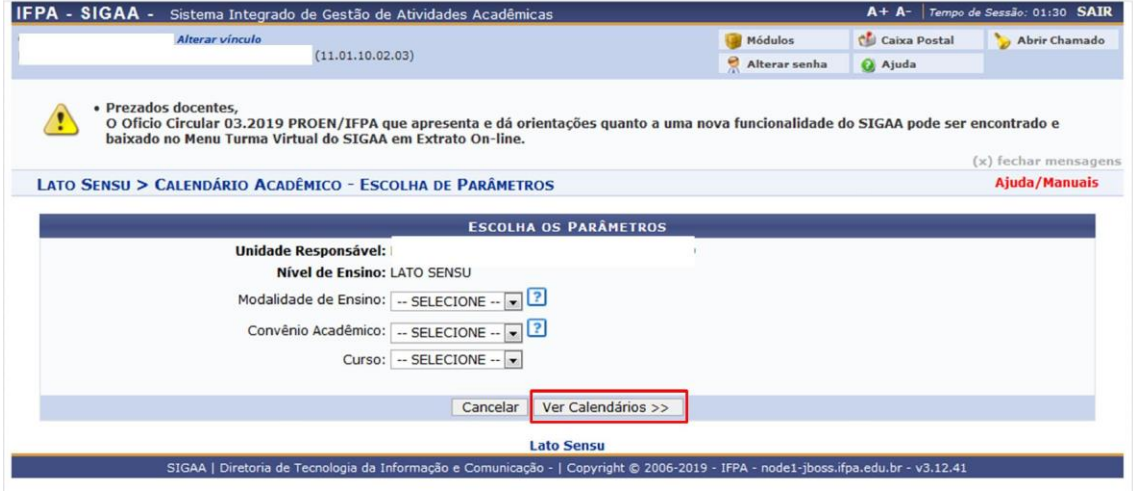

PASSO 5: insira o período, o início e término do período letivo e marque a caixa de tornar vigente. Clique em cadastrar calendário.

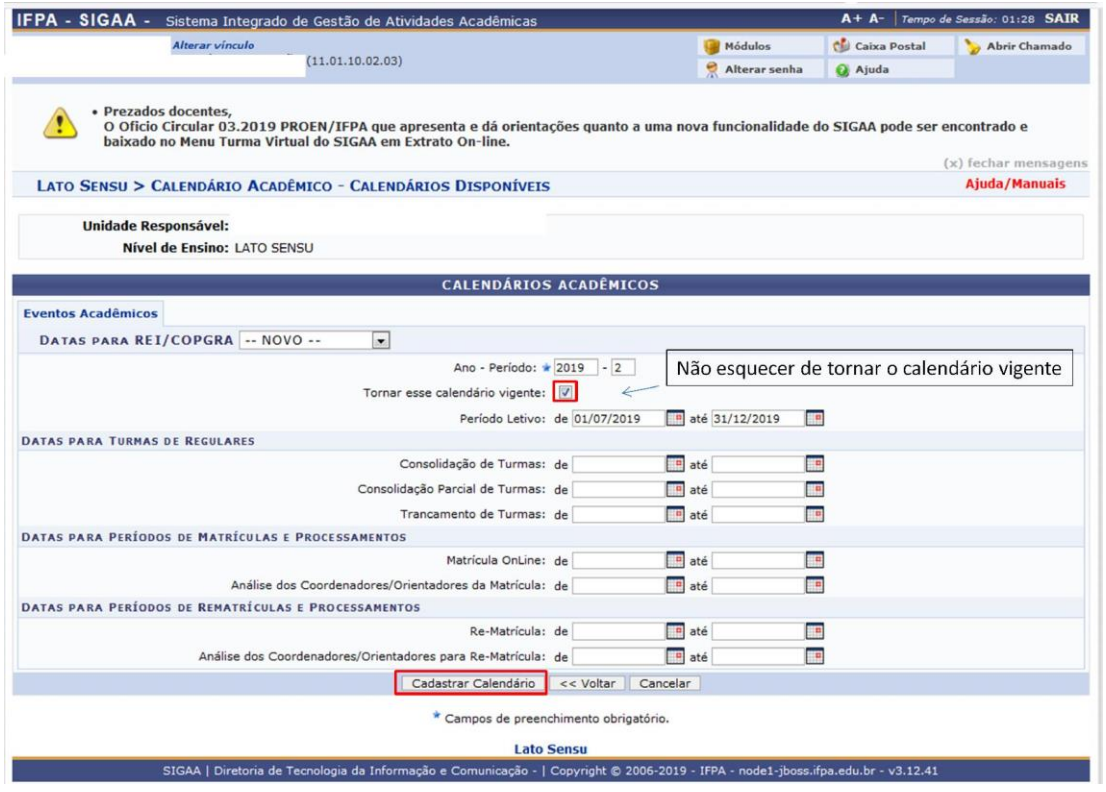